# カレンダーを利用する

カレンダーを利用してスケジュール管理ができます。インターネッ ト上のGoogle カレンダーと同期するには、あらかじめGoogle アカ ウントでログインしておいてください。

今日のカレンダーを表示する

■ カレンダー利用時の操作

カレンダー画面で メニュー → 今日に戻る

カレンダー画面の表示を変更する

カレンダー画面で画面上部の 年 / 月 / 周 / 週 / 日 / 予定リスト → 年 / 月 / 週 / 日 / 予定リ スト

次/前の年を表示する(年表示時)

カレンダー画面で左右にフリック

次/前の月を表示する(月表示時)

カレンダー画面で左右にフリック

次/前の週を表示する(週表示時)

カレンダー画面で左右にフリック

次/前の日を表示する(日表示時)

カレンダー画面で左右にフリック

次/前の時間帯を表示する(日/週表示時)

カレンダー画面で上下にフリック

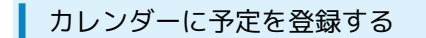

 $\sqrt{1}$ 

ホーム画面で (カレンダー)

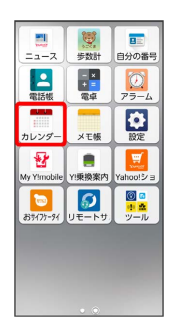

※3 カレンダー画面が表示されます。

・確認画面が表示されたときは、画面の指示に従って操作してくだ さい。

## $\overline{2}$

予定を作成

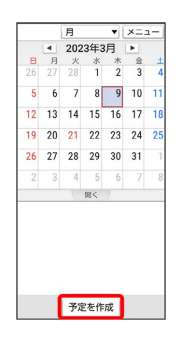

予定登録画面が表示されます。

・カレンダーが週/日表示のときは、予定を登録したい日時/時間 帯を2回タップしても表示されます。

#### $\overline{\mathbf{3}}$

タイトル/開始日時/終了日時などを入力● 完了

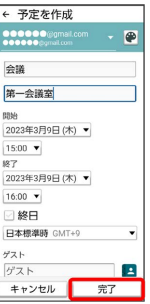

※ 予定が登録されます。

#### ■ 予定を確認する

#### $\boxed{1}$

ホーム画面で (カレンダー)

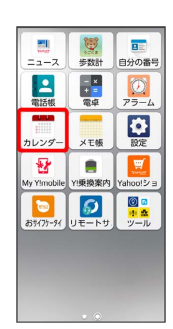

- **※3** カレンダー画面が表示されます。
- ・確認画面が表示されたときは、画面の指示に従って操作してくだ さい。

### $\overline{2}$

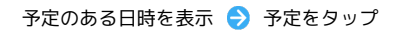

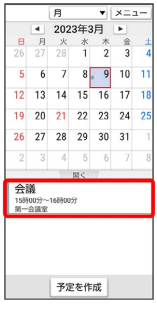

#### 予定詳細画面が表示されます。

- ・予定詳細画面で メニュー】→ 予定の色を選択 → 色を選択と 操作をすると、予定の色を変更できます。
- ・予定詳細画面で メニュー エクスポート 画面の指示に 従って操作をすると、予定をメールなどで送信できます。
- ・予定詳細画面で メニュー 編集 と操作すると、予定を編集 できます。
- · 予定詳細画面で スニュー 削除 OK をタップする と、予定を削除できます。

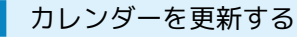

### $\boxed{1}$

ホーム画面で (カレンダー)

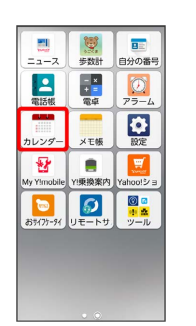

- ※ カレンダー画面が表示されます。
- ・確認画面が表示されたときは、画面の指示に従って操作してくだ さい。

### $\overline{2}$

#### **メニュー → 更新**

|                |                         | 今日に戻る           |    |   |   |   |
|----------------|-------------------------|-----------------|----|---|---|---|
| Θ<br>26        |                         | 検索              |    |   |   |   |
| 5              |                         | 更新              |    |   |   |   |
| 12             | 1<br>表示するカレンダー          |                 |    |   |   |   |
| 19             | $\overline{\mathbf{c}}$ | 設定              |    |   |   |   |
| 26             | $\overline{2}$          |                 |    |   |   |   |
| $\overline{2}$ | 3                       | Δ               | 5  | 6 | b | я |
| 会議             | 第一会議室                   | 159900分~168900分 | 開く |   |   |   |
|                |                         |                 |    |   |   |   |
|                |                         | 予定を作成           |    |   |   |   |

<sup>※※※※</sup> カレンダーが更新されます。